## 『ルノアールアプリ』 機種変更時のルノアールカードの移行について 【旧端末側での作業】

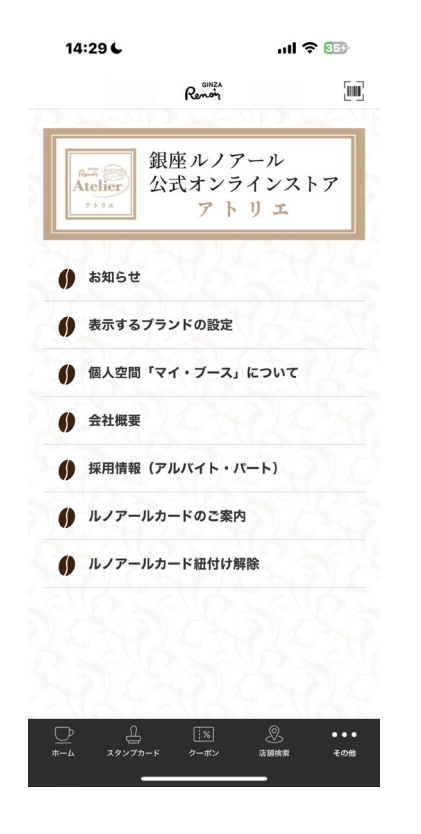

アプリ最下部の「その他」をタップ。 「ルノアールカード紐付け」解除を タップ。

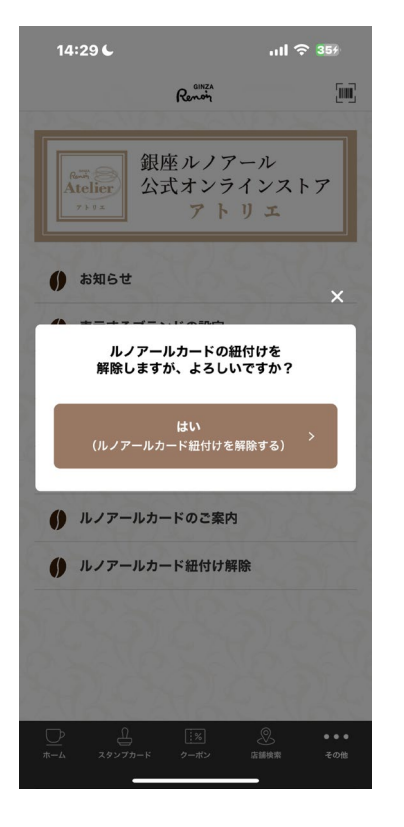

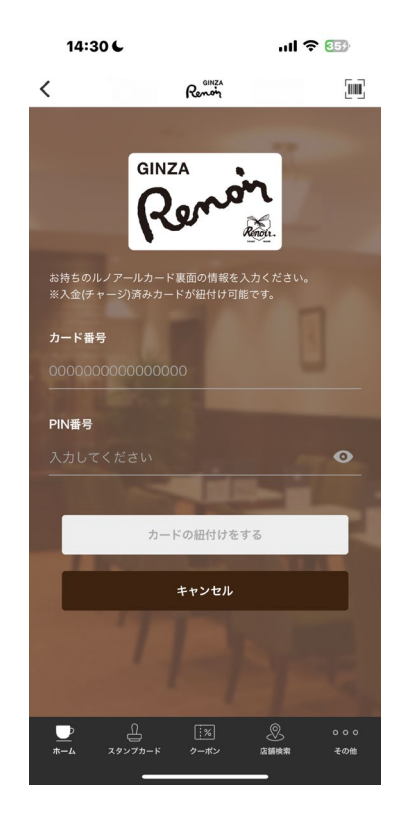

アプリ中央にメッセージが表示され ますので、「はい」をタップ。

カード情報が削除されます。

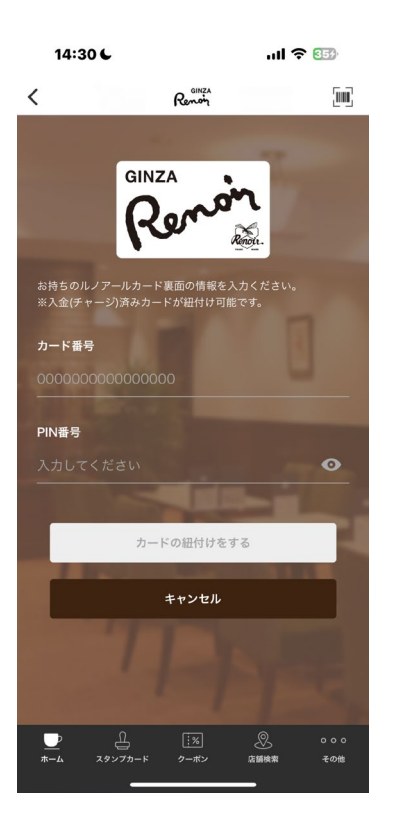

【新端末側での作業】

アプリホーム画面の「ルノアールカード」タップ。 お持ちのルノアールカード裏面の情報を入力してください。